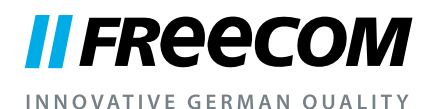

## **UŽIVATELSKÁ PŘÍRUČKA**

# MOBILE HARD DRIVES DESKTOP HARD DRIVES

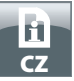

#### Vážená užívatelko, vážený uživateli!

Děkujeme, že jste si vybrali **Freecom Mobile Hard Drive / Desktop Hard Drive** jako externí datovou paměť. Pro optimální obsluhu a cinnost zařízení Freecom Mobile Hard Drive / Desktop Hard Drive Vás prosíme, pečlivě přečtěte tuto uživatelskou příručku dříve, než ho budete používat.

Respektujte prosím, tato příručka je všeobecným návodem, která se používá pro více výrobků Freecom. Zobrazené výrobky v této příručce se mohou od Vámi zakoupeného zařízení odlišovat.

#### Freecom Technologies • Germany www.freecom.com

#### Obsah balení

Překontrolujte prosím obsah balení. Všechny dodávané výrobky, jsou sepsané na zadní straně balení.

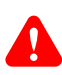

#### **Potřebujete pomoc? Máte otázky?**

**Máte otázky k používání tohoto výrobku? Hledáte informace o jiných produktech Freecom, nebo potřebujete odbornou podporu? Obraťte se prosím na servisní středisko ve Vaší krajině. Další informace k této problematice naleznete na www.freecom.com.**

**Freecom nabízí bezplatnou neomezenou podporu formou HelpDesku.**

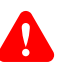

#### **Pozor!**

**Všechny práva vyhrazena. V rámci této uživatelské příručky uvedené označování výrobků slouží jenom pro identifikační účely a mohou být označením tovaru nebo registrované ochranné značky příslušných firem. Toto zařízení je určeno pro domácí a kancelářské používaní.** 

**POZOR! Tento přístroj odpovídá normě EN 55022 třídy A. V obytných oblastech může tento přístroj způsobovat rušení rozhlasu. Pokud by tento případ nastal, uživatel musí přijmout odpovídající opatření a nést za to odpovědnost a případné náklady. Přístroj nesmí být nikdy instalován v blízkosti systémů sloužících k udržení života.** 

**Společnost Freecom nepřebírá žádnou záruku za škody jakéhokoli druhu, za ztráty dat nebo z toho vyplývající následní škody (včetně, bez omezení, škod na základě zmaření obchodu, přerušení obchodní činnosti, ztráty obchodních informací nebo jiných finančních škod), které vzniknou při používání tohoto výrobku Freecom příp. v důsledku nesprávné obsluhy tohoto výrobku Freecom. Toto platí také tehdy, když byla společnost Freecom informovaná o možnosti těchto škod.Ve smyslu technického pokroku právo na změny vyhrazené.informovaná o možnosti techto škod.**

**Ve smyslu technického pokroku právo na zmeny vyhrazené.**

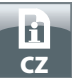

## Obsah

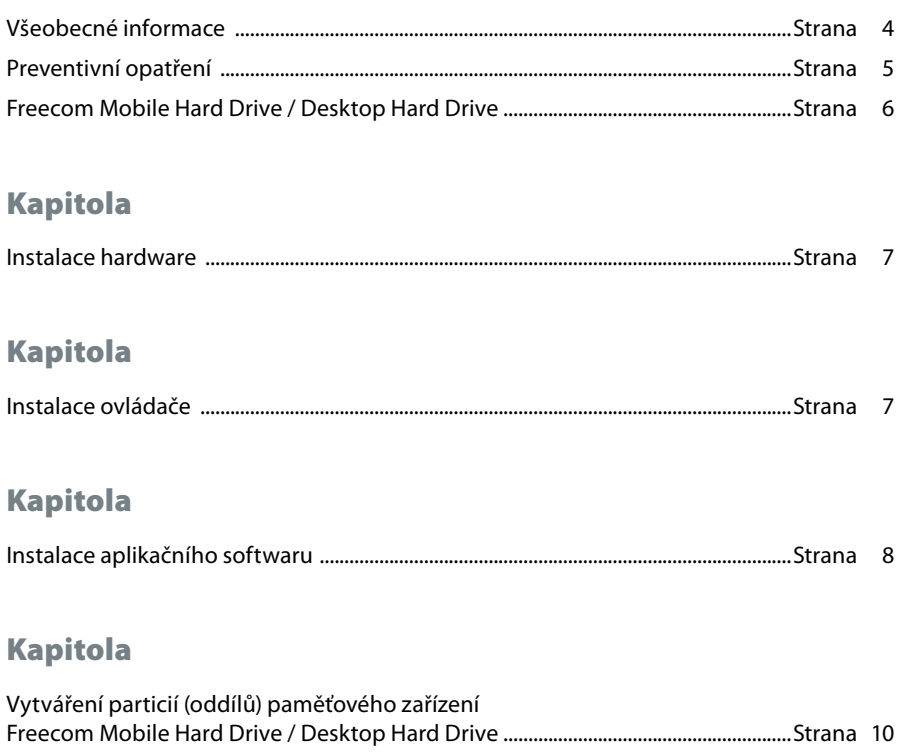

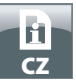

## Všeobecné informace

Musí být splněné následující hardwarové a softwarové předpoklady, aby se zabezpečil bezchybný provoz disku.

Systémové předpoklady

Pro používání disku Freecom Mobile Hard Drive / Desktop Hard Drive jsou zapotřebí následující komponenty:

PC:

- Intel Pentium III / AMD Duron 900 MHz nebo vyšší
- 256 MB RAM (Vista/7: 512 MB RAM) nebo vyšší
- Volné rozhraní USB 3.0/2.0\*
- Připojení k internetu pro online-registraci
- Operační systém: Windows XP, Windows Vista, Windows 7

#### Mac:

- PowerPC G4/G5 nebo Intel Mac
- 256 MB RAM nebo vyšší
- Volné rozhraní USB 2.0/3.0\*
- Připojení k internetu pro online-registraci
- Počínaje operačním systémem: Mac OS X v10.4 nebo vyšší

Pro dosažení optimální výkonnosti Vašeho disku Freecom Mobile Hard Drive / Desktop Hard Drive, by měl být Váš Počítač vybaven rozhraním USB 3.0. Všeobecné informace. USB 3.0 je kompatibilní směrem dolů na USB 2.0.

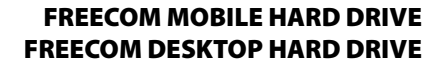

#### Preventivní opatření

CZ

Pro zabezpečení bezporuchového provozu Vašeho disku Freecom Mobile Hard Drive / Desktop Hard Drive, respektujte prosím následující pokyny. V případě, že nebudete respektovat tyto pokyny, zařízení se může poškodit a tak zanikne záruka na Vaše paměťové zařízení Freecom Mobile Hard Drive / Desktop Hard Drive.

- Dříve, než odpojíte propojovací kabel od zařízení, odpojte paměťové zařízení Freecom Mobile Hard Drive / Desktop Hard Drive bezpečně přes operační systém (volbou "Odpojit" nebo "Odpojení hardware" v systémovém bloku operačního systému Windows).
- Nenechte disk Freecom Mobile Hard Drive / Desktop Hard Drive padnout a zabraňte jiným náhlým mechanickým rázům, protože toto může způsobit ztrátu dat a může vést k poškození zařízení.
- Provozujte disk Freecom Mobile Hard Drive / Desktop Hard Drive jenom v rozsahu teplot od 10°C do 35°C.
- Přinesete-li paměťové zařízení Freecom Mobile Hard Drive / Desktop Hard Drive z chladného prostředí do teplé místnosti, uveďte zařízení do provozu až tehdy, když se pozvolna ohřálo na pokojovou teplotu. Jinak může dojít z důvodu tvorby kondenzační vody k omezení funkčnosti.
- Kapaliny se nesmí dostat do kontaktu se zařízením Freecom Mobile Hard Drive / Desktop Hard Drive. Když vylijete kapaliny a tyto přijdou do kontaktu s elektronikou uvnitř zařízení, může toto způsobit poškození zařízení a omezení funkčnosti.
- Nepoužívejte zařízení Freecom Mobile Hard Drive / Desktop Hard Drive ve vlhkém prostředí. Vlhkost uvnitř zařízení může exitující elektroniku poškodit a vést k omezení funkčnosti.
- Otevřete-li paměťové zařízení Freecom Mobile Hard Drive / Desktop Hard Drive neodborně, zanikne jakákoli záruka.
- Protože USB 3.0 je kompatibilní směrem dolů na USB 2.0, můžete zařízení USB 3.0 Freecom Mobile Hard Drive / Desktop Hard Drive připojit na všechny rozhraní USB. Respektujte však, že způsoby přenosu rozhraní USB 2.0 jsou podstatně nižší, jako pří rozhraní USB 3.0.

Požadujete během instalace a/anebo konfigurace Vašeho pevného disku Freecom Mobile Hard Drive / Desktop Hard Drive pomoc, nebo máte otázky? Obraťte se prosím na servisní středisko ve Vaší krajině. Další informace k této problematice naleznete na www.freecom.com.

Freecom Vám nabízí neomezenou bezplatnou podporu formou HelpDesku.

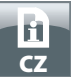

#### Freecom Mobile Hard Drive / Desktop Hard Drive

Vysokorychlostní přenos dat rozhraním (kupř. USB, Firewire, eSATA, LAN) je ideální pro uložení dát, pro vytváření záloh, archivaci, přehrávání reprodukovaného zvuku a všechny jiné aplikace, které vyžadují rychlý přístup k datům.

Pro Vaši komfortní práci je paměťové zařízení Freecom Mobile Hard Drive / Desktop Hard Drive již vytvořená particie (1 particie) a předem formátované (datový systém FAT32). Formát FAT32 umožňuje velmi dobrou kompatibilitu paměťového zařízení Freecom Mobile Hard Drive / Desktop Hard Drive s různými počítači. Chtěli byste paměťové zařízení Freecom Mobile Hard Drive / Desktop Hard Drive formátovat jiným datovým systémem (kupř. NTFS), respektujte prosím možné problémy, které mohou vzniknout, když budete zařízení Freecom Mobile Hard Drive / Desktop Hard Drive později používat na jiném počítači, než na tom, na kterém jste provedli formátování.

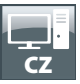

## Kapitola: Instalace hardware

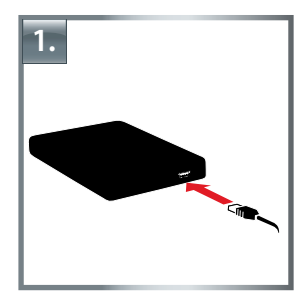

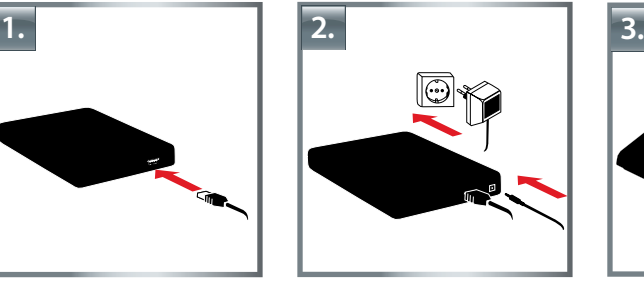

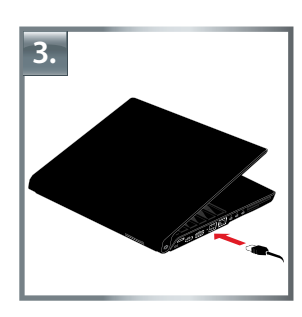

- 1. Spojte kabelovou\* zástrčku s paměťovým zařízením Freecom Mobile Hard Drive / Desktop Hard Drive.
- 2. **Alternativně:** Spojte síťový kabel s pevným diskem Freecom Mobile Hard Drive / Desktop Hard Drive s zasuňte napájecí zdroj do zásuvky.
- 3. Připojte zástrčku na port\* Vašeho osobního počítače.
- 4. **Alternativně:** má-li Vaše zařízení síťový spínač, musíte zařízení před uvedením do provozu zapnout.

\* Pro připojení na PC / Mac používejte prosím kabel pro rozhraní Vašeho zařízení (kupř. USB, eSATA, Firewire, LAN).

Dříve, než odpojíte propojovací kabel od zařízení, odpojte paměťové zařízení Freecom Mobile Hard Drive / Desktop Hard Drive bezpečně přes operační systém (volbou "Odpojit" nebo "Odpojení hardware" v systémovém bloku operačního systému Windows).

## Kapitola: Instalace ovládačů

Pod operačním systémem Windows XP / Vista / 7 a Mac OS X není zapotřebí žádných speciálních ovládačů Freecom. Nevyhnutné ovládače se automaticky instalují příslušným operačním systémem po připojení paměťového zařízení.

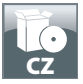

## Kapitola: Instalace aplikačního softwaru

#### Instalace softwaru PC

1. V hlavním adresáři pevného disku klepněte na "Start PC.exe". Otevře se nabídka Freecom Start.

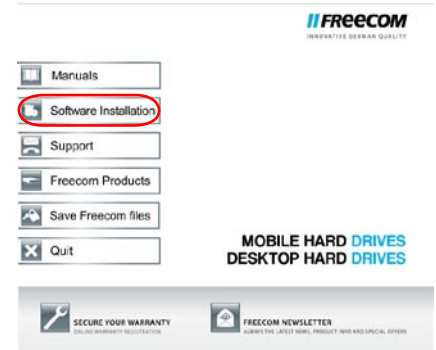

2. Klepnìte na "Software Installation" (Instalace softwaru). Instalace se spustí. Řiďte se pokyny na obrazovce; jednotlivé kroky potvrzujte tlačítkem "Další" a pokračujte v instalaci.

#### Uložení dat Freecom

Uživatelské příručky a doplňkový software (jestliže existuje) jsou předem uloženy na pevného disku. Doporučujeme, abyste si tyto soubory uložili svého počítače ("Moje Dokumenty"/"Freecom"), abyste vždy měli záložní kopii pro případ, že byste (nedopatřením) znovu naformátovali disk nebo tyto soubory z disku smazali.

Uložení těchto souborů z vašeho externího pevného disku do počítače je snadné:

- 1. Klikněte na ikonu "Save Freecom files" (Uložit soubor Freecom).
- 2. Všechny spolu dodané data na pevném disku Freecom se uloží v "Moje Dokumenty" v adresáři "Freecom".

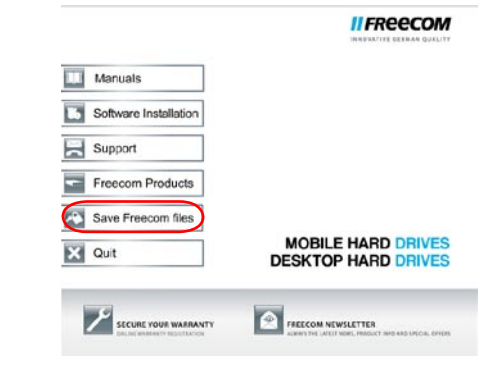

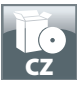

#### Instalace softwaru - Mac

1. V hlavním adresáři pevného disku klepněte na "Start MAC". Otevře se nabídka Freecom Start.

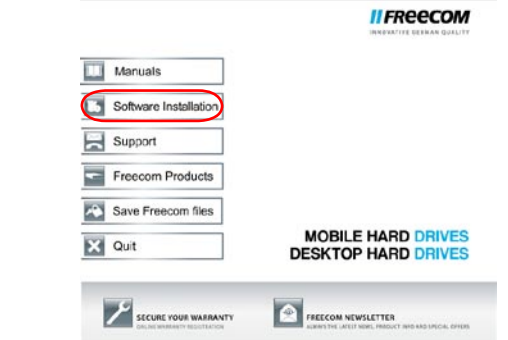

2. Klepnìte na "Software Installation" (Instalace softwaru). Instalace se spustí. Řiďte se pokyny na obrazovce; jednotlivé kroky potvrzujte tlačítkem "Další" a pokračujte v instalaci.

#### Uložení dat Freecom

Uživatelské příručky a doplňkový software (jestliže existuje) jsou předem uloženy na pevného disku. Doporučujeme, abyste si tyto soubory uložili svého počítače ("Dokumenty"/ "Freecom"), abyste vždy měli záložní kopii pro případ, že byste (nedopatřením) znovu naformátovali disk nebo tyto soubory z disku smazali.

Uložení těchto souborů z vašeho externího pevného disku do počítače je snadné:

- 1. V hlavním adresáři pevného disku klepněte na "Start MAC". Otevře se nabídka Freecom Start.
- 2. Klikněte na ikonu "Save Freecom files" (Uložit soubor Freecom).
- 3. Všechny spolu dodané data na pevném disku Freecom se uloží v "Dokumenty" v adresáři "Freecom".

 $n$ 

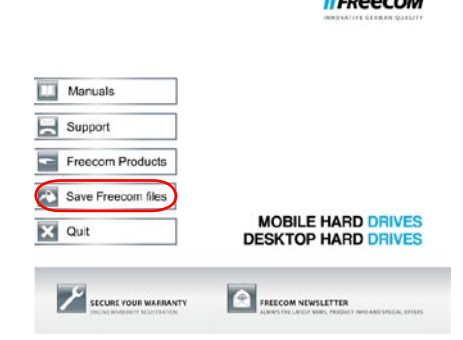

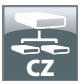

## Kapitola: Vytváření particií paměťového zařízení Freecom Mobile Hard Drive / Desktop Hard Drive

#### Všeobecné informace

Na paměťovém zařízení Freecom Mobile Hard Drive / Desktop Hard Drive jsou vytvořené particie a disk je formátován tak, aby bylo dosažené dle možnosti největšího využití kapacity a kompatibility. Pro zabezpečení, abyste měli z libovolného počítače přístup k Vašim datům, byl jako datový systém zvolen systém FAT 32. Doporučujeme, aby jste neměnili standardní nastavení.

V některých případech by však mohl být pro pracovní prostředí vhodnější jiný datový systém. V této kapitole jsou popsané a poskytnuté instrukce příslušných omezení nastavení běžně používaných datových systémů, aby bylo paměťové zařízení Freecom Mobile Hard Drive / Desktop Hard Drive přizpůsobeno Vašim požadavkům.

#### Vlastnosti datových systémů

Abyste získali přehled, respektujte prosím údaje uvedené v následujících tabulkách:

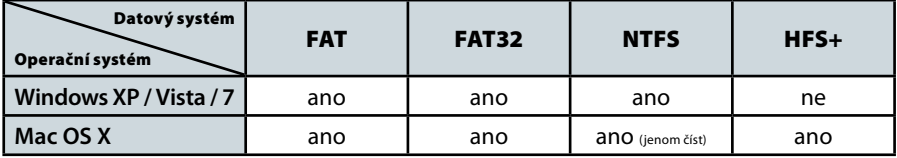

Podpora datových systémů různými operačními systémy

#### Maximální velikost jedné parity

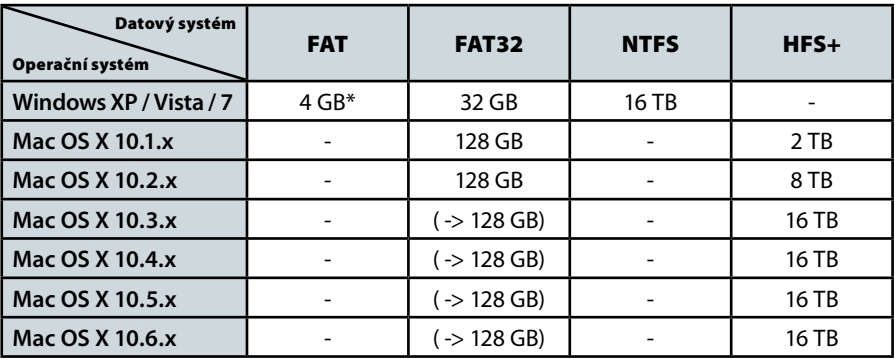

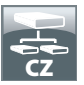

#### Příklad pro vytváření particií s rozličnými datovými systémy na jednom paměťovém zařízení Freecom Mobile Hard Drive / Desktop Hard Drive

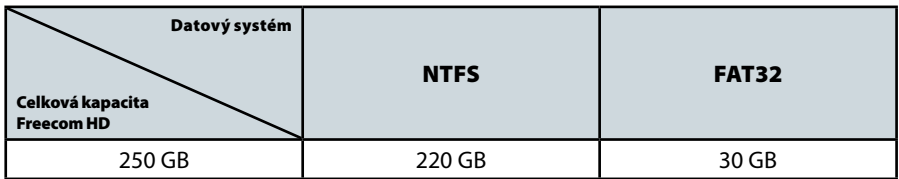

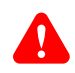

#### Pokyn:Jako NTFS formátované pevné disky mohou být data zapisované jenom pod operačními systémy Windows XP, Vista a 7.

Výše uvedený příklad představuje dobré řešení pro uživatele operačního systému Windows XP, Vista nebo 7, kteří z času na čas vyměňují data s osobnými počítači.

Pro zálohování dat v operačním systému Windows XP, Vista nebo 7 můžete používat obě particie. Při operačním systému Mac můžete používat jenom particii FAT32, protože particie NTFS nebudou operačním systémem rozpoznané.

Respektujte prosím následující pokyny pro přizpůsobení paměťového zařízení Freecom Mobile Hard Drive / Desktop Hard Drive Vašim požadavkům:

Vytváření particií paměťového zařízení Freecom Mobile Hard Drive / Desktop Hard Drive pod operačním systémem Windows XP/Vista/7

#### Vymazání particií paměťového zařízení

- 1. Pravým tlačítkem myši klikněte na ikonu "Tento počítač" na pracovní ploše obrazovky.
- 2. Zvolte "Správa počítače".
- 3. Zvolte potom "Úložiště" -> "Správa disků".
- 4. Zvolte Váš externí pevní disk a Pravým tlačítkem myši klikněte na particii.
- 5. Zvolte "Vymazat particii" a potvrďte s "Ano". Particie se teď vymaže.

#### Vytvoření particie na paměťovém

Následující kroky Vás doprovodí procesem, kterým vytvoříte particie na paměťovém zařízení Freecom Mobile Hard Drive / Desktop Hard Drive. Po ukončení tohoto procesu je zařízení Freecom Mobile Hard Drive / Desktop Hard Drive připraveno pro použití a zobrazí se písmenem disketové jednotky v menu "Tento počítač".

- 1. Pravým tlačítkem myši klikněte na ikonu "Tento počítač" na pracovní ploše obrazovky.
- 2. Zvolte "Správa počítače".
- 3. Zvolte "Úložiště" -> "Správa disků".
- 4. Zvolte "nepřiřazený" pevného disku. Dbejte na to, aby byl "nepřiřazený" celý pevného disku.

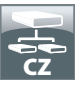

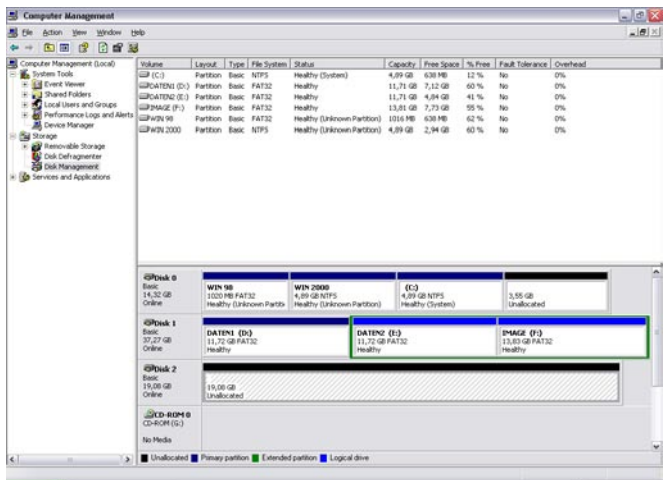

5. Pravým tlačítkem myši klikněte do "nepřiřazené" oblasti a zvolte alternativu "Nová particie". Otevře se asistent pro vytvoření nových particií. Klikněte na "Next" (Dále).

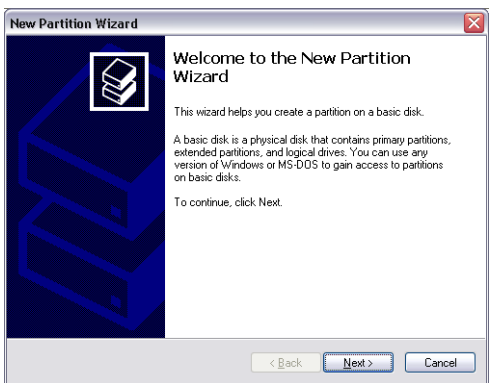

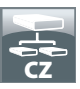

6. Zvolte "Primární particie" a klikněte na "Next" (Dále).

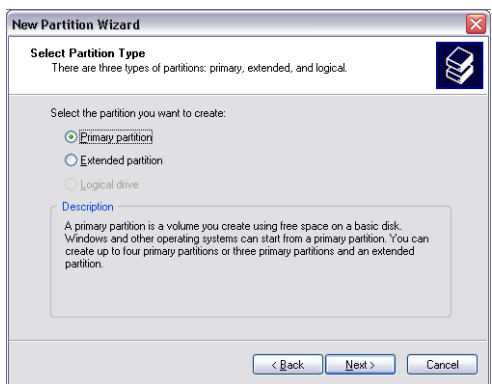

7. Teď můžete nastavit velikost particie. Klikněte na "Next" (Dále), když chcete vytvořit jenom jednou particii. V případě, že chcete vytvořit více particií, postupte k následujícímu bodu "Vytvoření dvou nebo více particií na paměťovém zařízení Freecom Mobile Hard Drive / Desktop Hard Drive v operačním systému Windows XP/Vista/7".

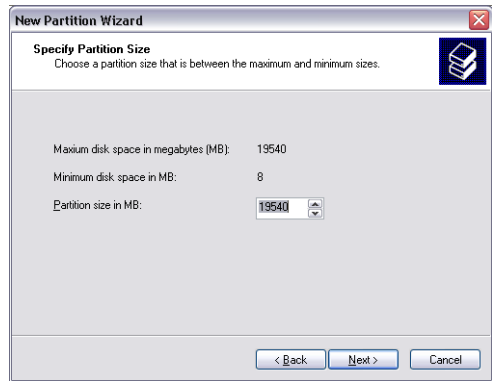

8. Přiraďte Vašemu paměťovému zařízení Freecom Mobile Hard Drive / Desktop Hard Drive písmeno pevného disku. V mnohých případech můžete převzít standardní hodnoty. Klikněte na "Next" (Dále).

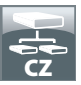

9. Zvolte "Formátujte tuto particii s následujícími nastaveními". Můžete zvolit jednak "FAT32" ale také "NTFS", "Velikost přiřazovací jednotky" by měla zůstat nastavena na hodnotu "Standard". Nakonec zvolte "Provést rychlé formátování" a klikněte na "Next" (Dále).

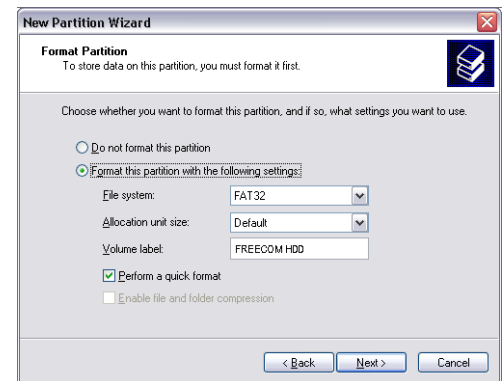

10. Klikněte na "Finish" (Dokončení), abyste uzavřeli vytváření particií paměťového zařízení Freecom Mobile Hard Drive / Desktop Hard Drive. Pevného disku je nyní formátován a následně jej můžete používat.

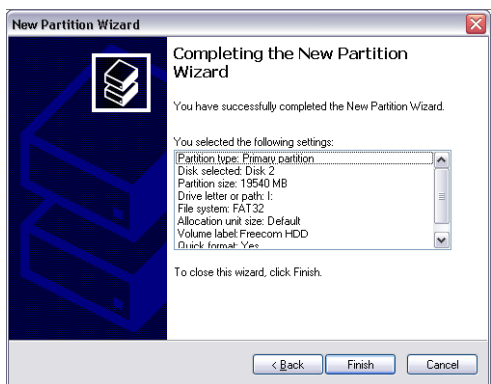

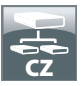

Vytvoření dvou nebo více particií na paměťovém zařízení Freecom Mobile Hard Drive / Desktop Hard Drive pod operačním systémem Windows XP/Vista/7

- 1. Opakujte kroky předcházejícího odstavce (Vytvoření particie na paměťové zařízení Freecom Mobile Hard Drive / Desktop Hard Drive pod operačním systémem Windows XP/Vista/7), abyste vytvořili první particii.
- 2. Pravým tlačítkem myši klikněte na ikonu "Tento počítač" na pracovní ploše obrazovky.
- 3. Zvolte "Správa počítače".
- 4. Zvolte "Úložište" -> "Správa disku".
- 5. Pravým tlačítkem myši klikněte na "nepřiřazené" místo na disku Vašeho paměťového zařízení Freecom Mobile Hard Drive / Desktop Hard Drive a zvolte alternativu "Nová particie". Otevře se asistent pro vytvoření nových particií. Klikněte na "Next" (Dále).
- 6. Zvolte "Rozšířená particie" a klikněte na "Next" (Dále).

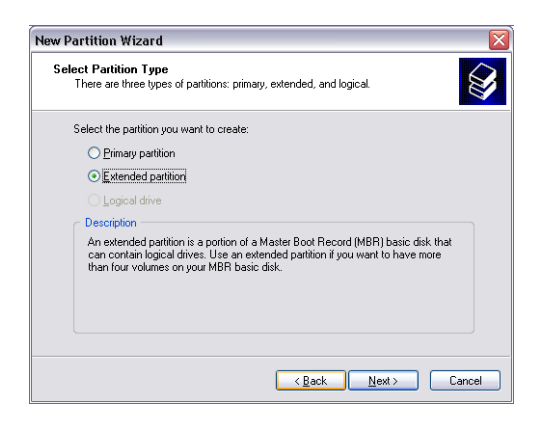

7. Teď můžete nastavit velikost particie. Zadejte požadovanou velikost a klikněte na "Next" (Dále).

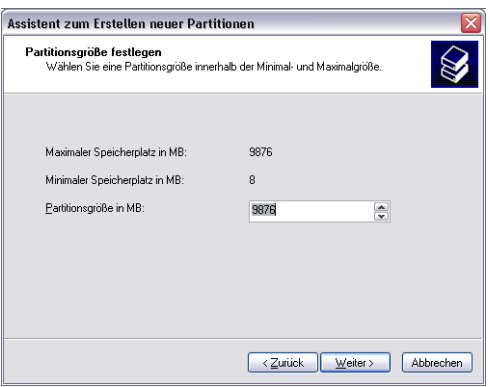

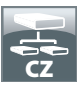

8. Zvolte "Finish" (Dokončení), aby se vytvořila "Rozšířená particie". Nepřiřazená oblast se převede do volné paměti.

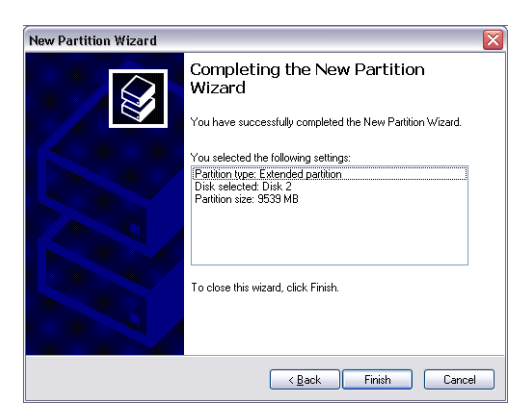

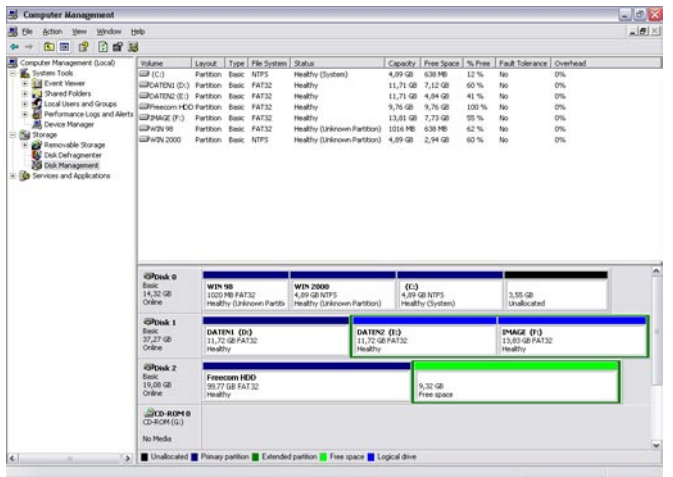

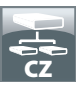

9. Pravým tlačítkem myši klikněte na "volnou paměť" a zvolte alternativu "Nový logický disk". Otevře se "Asistent pro vytvoření nových particií". Klikněte na "Next" (Dále).

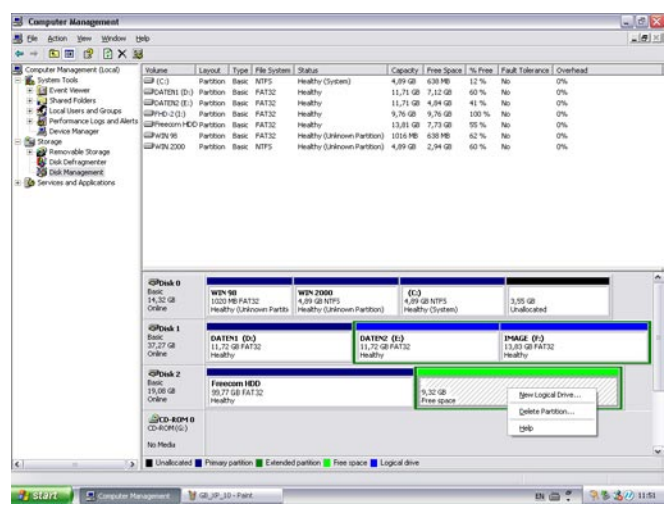

- 10. Je již zvolená alternativa "Logický disk". Potvrďte "Next" (Dále).
- 11. Zadejte velikost particie a kliknete na "Next" (Dále).
- 12. Zvolte písmeno pro označení disku a potvrďte s "Next" (Dále).
- 13. Zvolte "Formátujte tuto particii s následujícími nastaveními". Můžete zvolit jednak "FAT32" ale také "NTFS", "Velikost přiřazovací jednotky" by měla zůstat nastavena na hodnotu "Standard". Závěrem zvolte "Vykonání rychlého formátování" a klikněte na "Next" (Dále).
- 14. Klikněte na "Finish" (Dokončení), abyste uzavřeli vytváření particie na paměťovém zařízení Freecom Mobile Hard Drive / Desktop Hard Drive. Pevného disku je nyní formátován a následně jej můžete používat.

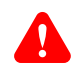

Pozor: Když zvolíte jako datový systém NTFS, mohou být v operačním systému Mac OS X data Vašeho paměťové zařízení Freecom Mobile Hard Drive / Desktop Hard Drive jenom čtené. Není možný zápis dat.

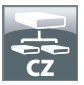

Vytváření particií paměťového zařízení Freecom Mobile Hard Drive / Desktop Hard Drive pod operačním systémem Mac OS X

- 1. Otevřete "Obslužní program Pevné disky. Toto naleznete pod "Programy" -> "Obslužní programy".
- 2. Klikněte na Tab. "Partition" (Vytváření particií).

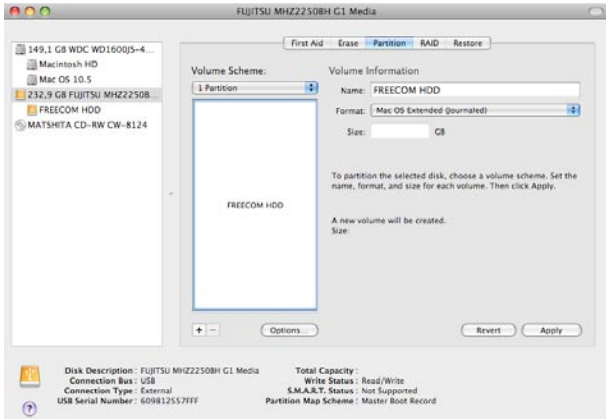

Zde můžete provádět nastavení pro výkon particií a na diskové jednotce dle nastavení provádět nastavenou particií (kupř. Mac OS X Extended). Podrobné informace pro používání Obslužného programu diskové jednotky jsou uvedené v pomoci:

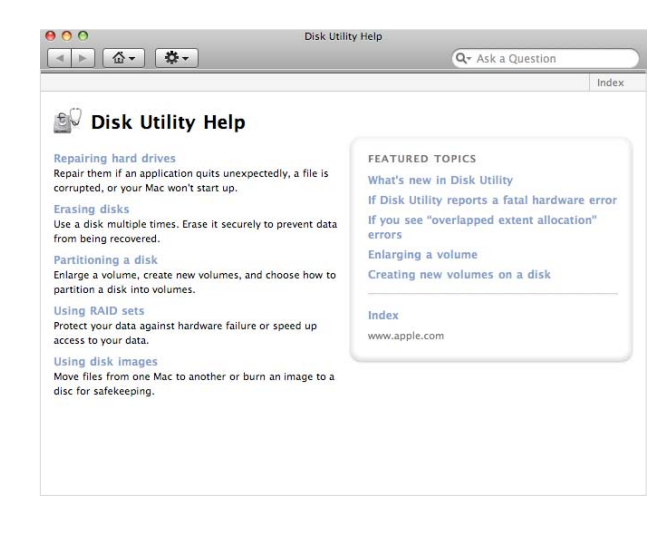

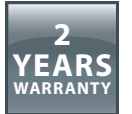

Děkujeme za zakoupení tohoto výrobku od Freecom a doufáme, že vám přinese hodně radosti.

Přečtěte si prosím stručný návod k instalaci, příručku s pokyny a všechny ostatní existující elektronické nebo tištěné manuály, abyste se vyhnuli zbytečným komplikacím. Pro případ, že se vyskytnou některé problémy, jsme na webové stránce Freecom (www. freecom.com) připravili databázi, ve které jsou shrnuty nejčastěji kladené otázky (FAQ). Přesvědčete se prosím nejdříve, zda se tam nabízí řešení pro váš dotaz, než se budete obracet na náš helpdesk.

## Vaše záruka

Pro všechny výrobky značky Freecom nabízíme neomezenou telefonní a webovou podporu. Freecom ruči za to, že všechny výrobky značky Freecom budou od data zakoupení po dobu dole uvedené lhůty bez výrobních a materiálových vad. Vyskytne-li se u výrobku během záruční doby závada, vyplývající z výrobní nebo materiálové vady, budou výrobek nebo závadné součásti firmou Freecom podle dole popsaných podmínek opraveny nebo vyměněny bez fakturování pracovních nákladů nebo jednotlivých součástí.

## Podmínky

Tato záruka se poskytuje pouze tehdy, když bude předložen originál dodacího listu resp. doklad o zakoupení (s uvedením data zakoupení, výrobního a sériového čísla) spolu s vadným výrobkem a s číslem RMA (Autorizace vrácení zboží) od Freecom, které obdržíte na webové stránce Freecom nebo v některém ze servisních středisek fy Freecom. Freecom si vyhrazuje právo neposkytnout bezplatné plnění ze záruky, pokud nebude doloženo datum zakoupení zboží. Tato záruka je neplatná v případech, kdy bude chybět číslo RMA nebo pokud bylo změněno, odstraněno nebo bude nečitelné sériové číslo uvedené na výrobku.

Tato záruka se vztahuje pouze na hardwarové komponenty, které byly dodány spolu s výrobkem. Tato záruka neplatí pro: (a) součásti podléhající rychlému opotřebení, dodané s výrobkem, jako např. datová média nebo baterie; (b) poškození nebo ztrátu software, dat nebo vyjímatelná paměťová média; (c) poškození vyplývající z adaptací, změn nebo nastavení na výrobku, provedená na výrobku bez písemného souhlasu od Freecom; (d) pokusy o opravu v dílnách bez autorizace ze strany Freecom a (e) nehody, poškození bleskem, vodou, požárem nebo jiné případy vyšší moci, které se vymykají kontrole ze strany Freecom.

V případech všech služeb, které Freecom nabízí, neručí Freecom za poškození nebo ztrátu programů, dat nebo jiných informací uložených na datových médiích nebo na libovolných součástech výrobku. Freecom neručí za obchodní ztráty v důsledku výpadků systému. Odstraňte prosím všechny součásti, na které se tato záruka nevztahuje, než výrobek vrátíte firmě Freecom. Freecom neručí za ztrátu nebo poškození těchto součástí. Pokud během opravy dojde ke změně, vymazání nebo libovolným jiným způsobem k pozměnění obsahu pevného disku, nelze z tohoto důvodu postihovat Freecom.

Náhradní součásti a výrobky jsou buď nové, rovnocenné novým nebo přepracované. Všechny nahrazené součásti a výrobky jsou majetkem fy Freecom. Na součásti nebo výrobky, které byly opraveny nebo vyměněny v rámci záruky, se záruka poskytuje pouze do uplynutí původní záruční doby. Na výrobky nebo součásti, které byly opraveny nebo vyměněny mimo záruční dobu, se poskytuje záruka po dobu **6 (šesti)** měsíců.